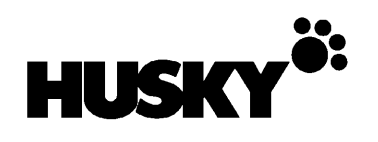

#### **Read ALL this leaflet before using your FS3. It contains essential information about getting started, and setting up.**

**CAUTION - battery types:** it is very important to set up the FS3 correctly for the battery type you are using. Refer to the section THE BATTERY inside this leaflet. **HUSKY battery types supplied with your FS3 can be as follows:**

- **NiCd** (Nickel Cadmium) rechargeable battery pack, colour coded **black**.
- **NiMH** (Nickel Metal Hydride) high capacity rechargeable battery pack, colour coded **green**.

**Note: only** use the **NiMH Battery** pack in FS3 units fitted with **BIOS version 1.071** (or higher).

**Rechargeable batteries should be charged before use** - refer to the section THE BATTERY inside this leaflet.

**•** For light duty applications, the FS3 can be supplied with non-rechargeable Alkaline batteries. Alkaline batteries are **not** suited for use with peripheral loads, or low temperature operation

**DO NOT** charge non-rechargeable Alkaline batteries.

In case of doubt, please contact your system provider.

# HUSKYFS3 **User Leaflet**

## **USING YOUR FS3**

The **HUSKY FS3** hand-held computer is rugged and waterproof. To help ensure trouble-free operation, we recommend that you:

- Check how to use your application before beginning work.
- Avoid subjecting your **FS3** to:
	- unnecessary temperature extremes bright sunlight in a vehicle, for example
	- prolonged immersion in water
	- physical mistreatment

The **FS3** leaves the factory without the battery fitted. You must fit the battery pack and charge it before use; refer to SETTING UP for instructions.

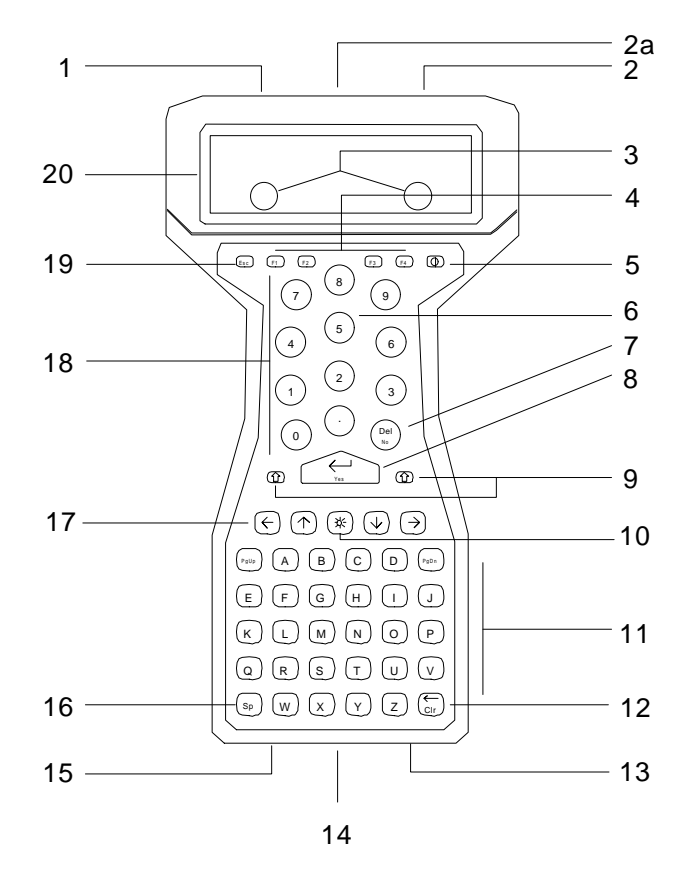

**Note**: Keyboard and connector layouts vary on certain models.

- 1 PORT 1 CONNECTOR: main serial port.
- 2 PORT 2 CONNECTOR: parallel port or second serial port.
- 2a On some models a single connector is provided, combining PORT 1 and PORT 2 (serial ports). Some models have special connectors. In this case, separate instructions may be issued with the unit.
- 3 CONTACTS: *on the rear of the unit* connect to the **HUSKY FS Communications & Charging Rack (FS CCR)**, if this interface *option* is fitted.
- 4 FUNCTION KEYS: press to use application functions.
- 5 POWER KEY: press to turn on or off.
- 6 HANDSTRAP: *on the rear of the unit*, this helps you hold the **FS3** securely.
- 7 DEL/NO KEY: press to delete entries or answer No to a question.
- 8 ENTER/YES KEY: press to complete typing, type a carriage return, or answer Yes to a question.
- 9 SHIFT KEYS (S): hold either down to type the characters (or functions) shown above the keys.
- 10 BACKLIGHT KEY: press to illuminate the screen in low light. You may need to press  $L$  at the same time (depending how your **FS3** is set up).
- 11 TYPING KEYS: type letters, or symbols and functions when used with  $\blacktriangleright$  (SHIFT).
- 12 BACKSPACE KEY: press to erase typing.
- 13 INFRARED PORT: infrared (IR) port *option*, for IR and IrDA communications.
- 14 BATTERY CAP: remove to change the battery pack (HUSKY battery stick).
- 15 PORT 3: for connecting the **FS3 AC Adaptor**.
- 16 SPACE KEY: types a space (blank) character.
- 17 CURSOR KEYS: to move the cursor. Also, use SHIFT  $G$  and SHIFT  $H$  to adjust screen contrast.
- 18 NUMERIC KEYPAD: type numbers.
- 19 ESCAPE KEY: usually used to cancel a function.
- 20 LCD SCREEN: displays prompts and messages, and information as you type.

## **SETTING UP**

The **FS3** leaves the factory without the battery fitted. To get a new **FS3** started *for the first time* you must carry out the following steps:

1. **Fit the HUSKY rechargeable battery pack** (see under **Replacing the Battery** later in this leaflet).

The HUSKY **NiCd** battery is colour coded *black*. The HUSKY **NiMH** battery is colour coded *green*.

**Caution:** For non-rechargeable alkaline batteries the procedure is different - as shown by the *notes in italics* below.

2. **Connect the FS3 AC Adaptor**, or place the **FS3** on the **HUSKY FS Communications & Charging Rack** (see **Charging the Battery**).

*Note*: *If non-rechargeable alkaline batteries are fitted, skip step 2.*

- 3. **Reset the FS3**:
	- Press and hold down both **S** (SHIFT) keys. At the same time, hold down the  $\blacktriangleright$  (POWER) key. Hold all three keys down for at least 5 seconds. Release the keys.
- 4. **Starting MS-DOS**:
	- After a brief delay the **FS3** will start; either displaying the HUSKY FS3 Welcome screen, or the DOS prompt, **C:\>**. (Or, if it displays the message **Time and Date reset**, press any key to continue).
	- If you are at the Welcome screen, press any key to start MS-DOS, finally displaying the DOS prompt, **C:\>**.
	- In case of difficulty, repeat from step 3 above, being sure to hold the three keys down firmly for at least 5 seconds.
- 5. **Set the time and date**:
	- Type **UTIL** and press E
	- This will display the FS3 Utility menu with the **Set Time** option selected.
	- Press  $\mathbf{E}$  to choose this option.
	- Use  $\mathbf G$  and  $\mathbf H$  to adjust the 'hours'.
	- Now use I and J keys to select 'minutes', and use  $\mathbf G$  and  $\mathbf H$  to adjust.
- You can use the same method to adjust 'seconds' if you wish.
- **Press E** to update the FS3 clock and return to the Utility menu.
- Press J to select the **Set Date** option and press E.
- Set the date by using **I** and **J** to select each parameter, and  $\mathbf G$  and  $\mathbf H$  to adjust its value, as you did for the time.
- Press  $\mathbf{E}$  to update the **FS3** calendar and return to the FS3 Utility menu.
- 6. **Set up the rechargeable battery type**:

*Note*: *If non-rechargeable alkaline batteries are fitted, skip step 6 by pressing* C *to return to the* DOS *prompt.*

- Press J until **Non-volatile Configuration** is selected. Press E.
- Press J until **SPM Battery type** is selected. Press G or H to select either **Nicad** or **NiMH** rechargeable battery type. Press  $\mathbf{E}$ , and press  $\mathbf{E}$  again.
- The **FS3** will reset. Follow the instructions in **step 4** above, but then continue at **step 7**.
- 7. **Set up the Power Management mode**: to Standard (SPM), Advanced (APM), or Fast (FPM).
	- Hold down the L (BACKLIGHT/PAW) key and press H. This will display an information screen which includes a menu of options.
	- Use J to select **Power**, and press E.
	- The FS3 is normally supplied with **SPM** selected (standard power management). If this is acceptable, confirm that **SPM** is displayed, and skip to **step 8** below.
	- If you wish to change the charging mode, press G to select **APM** (or H for **FPM**). Press E to go to the Power Parameters menu.
	- Use H to adjust **Power remaining** to **0%** (skip this step if you selected **FPM**).
	- Use J to select the **Battery chargeable** option, then press H to select **Yes**.

*Note: If non-rechargeable alkaline batteries are fitted, you must select* **No***.*

- Press J to select **Battery capacity**. Use G or H to adjust the value to **1600 mAh** for a NiCd battery, or **2100 mAh** for a NiMH battery.
- Use J to select **Charging Authorisation**, and H to select **Level 4** in APM (or **Level 3** in FPM).

*Note: If non-rechargeable alkaline batteries are fitted, you must select* **Level 1***.*

- 8. **Accept the settings** by pressing  $E$ Press  $\bullet$  to return to the DOS prompt.
- 9. **Charge the battery**: press **P** to turn off the FS3 and leave it connected to the **FS3 AC Adaptor** or **Rack** to charge for at least 8 hours (APM or FPM) or overnight (SPM).

*Note: If non-rechargeable alkaline batteries are fitted, you must skip step 9.*

The **FS3** is now ready for use.

**Note**: After an application has been loaded into **FS3**, access to SETTING UP functions may be different. Refer to instructions provided with your application.

## **CONTROLS**

**Note**: Your application's user instructions may supplement the following information.

### **Turning on and off**

Press  $\mathbf P$  to turn on, or off. To conserve power, the **FS3** turns off automatically if you have not pressed any keys for a short while.

#### **Screen contrast**

Adjust the screen contrast for optimum readability, especially at temperature extremes. Hold down either  $\bullet$  (SHIFT) key and press  $\bullet$  to increase contrast or H to decrease contrast.

### **Screen backlight**

In low ambient light, press  $L$  to turn the backlight on. To turn it off, press L again. You may need to press L at the same time (depending how your **FS3** is set up). The backlight turns off automatically after a short time, to conserve power.

### **Data entry**

To type numbers or letters, press the appropriate keys. To type a space, press the ! (SPACE) key.

To delete characters you've just typed, press the  $\blacksquare$ (BACKSPACE) key.

To select the characters or functions shown above the keys, hold down either  $\blacktriangleright$  (SHIFT) key and then press the appropriate key.

#### **Moving the cursor**

Software applications will normally allow you to move the cursor a character or line at a time, using the arrow keys:  $\blacksquare$ ,  $\blacksquare$ ,  $\blacksquare$  and  $\blacksquare$ . To move the cursor up or down several lines, use  $\Omega$  and  $\mathbf R$ .

### **Resetting the FS3**

**Caution: Resetting the FS3 may lose your recent data entries. You should not need to reset the FS3 in normal operation - use this procedure in emergency only. Report the problem to your system provider.**

If the **FS3** locks up or fails to operate, you MAY need to reset it as follows:

Refer to the previous section SETTING UP. Carry out **step 3, Reset the FS3** and **step 4, Starting MS-DOS.**

If this fails, try another charged battery pack (see **Replacing the Battery**). If this does not help, contact your system provider for assistance.

### **LOADING SOFTWARE**

Your system provider may have already loaded the application software before issuing the FS3 to you. Software is normally loaded onto an FS3 by downloading files from a PC. To do this you need:

- 1. A suitable cable to connect between the PC and the FS3. HUSKY approved cables are available via your system provider.
- 2. A file transfer program. The HUSKY file transfer utility, HCOM, is provided for the FS3.

For further details, please consult your system provider or the FS3 System Developer's Guide (or instructions provided with the application software).

## **THE BATTERY**

The **FS3** is designed for use with a **rechargeable** battery pack. Use the **HUSKY FS3 battery pack** only.

Non-rechargeable alkaline batteries are not generally recommended for use with the **FS3**, except for light duty applications with no peripheral loads. Alkaline batteries are not suited to low temperature operation.

With a full charge, the **FS3** battery is designed to last more than a working shift. However, if power does run low, a warning **BATTERY LEVEL LOW** will be displayed. (After a further period of use, your **FS3** will turn itself off and will not turn on again.) You should do one of the following:

Return the **FS3** to your base or office

- *Or* recharge the battery (see **Charging the battery**)
- *Or* fit a fully charged battery pack (see **Replacing the battery**)
- *Or* **in an emergency only**, fit three new AA size alkaline batteries as a **temporary** measure.

### **Charging the battery**

Charging is recommended before each working shift. You will need an **FS3 AC Adaptor**.

**CAUTION: DO NOT ATTEMPT TO RECHARGE NON-RECHARGEABLE BATTERIES. DAMAGE TO THE FS3 WILL RESULT. Make sure a HUSKY FS3 rechargeable battery pack is fitted to your FS3, and oriented correctly. Use only the FS3 AC Adaptor.** Refer to the AC POWER ADAPTOR section for full precautions before use.

- Turn off the **FS3**.
- Plug the AC adaptor into the AC supply.
- Connect the AC adaptor to Port 3.
- Turn on the AC supply.
- The **FS3** should display **Charging in progress**.
- Leave the unit to recharge, for example overnight or until it displays **Charging complete**.
- Turn off or disconnect from the AC supply.

Alternatively, if your system includes the **HUSKY FS Communications & Charging Rack**, you can recharge a unit by placing it on the Rack.

#### **Replacing the battery**

- Turn off the **FS3**.
- Remove the battery cap by using a suitable coin.
- Do not allow rain or moisture into the battery compartment.
- Tilt the unit to slide out the battery pack.
- Slide the replacement **HUSKY FS3 battery pack** into the battery compartment, positive end first.
- Refit the battery cap. Seat it with finger pressure first and make sure that it has engaged the screw threads before tightening it with a suitable coin.
- Turn on the **FS3** and check operation.
- If you can't turn on, you may need to reset the **FS3** as described in the CONTROLS section.
- After changing the battery, you **MUST** ensure that the battery type, capacity and power management are correctly set. (Refer to your application's user instructions.)

**CAUTION: Alkaline batteries are not generally recommended for use with the FS3 and should only be fitted in an emergency, as a temporary measure, or for light duty applications. If you fit them, warn anyone you give the unit to – non-rechargeable batteries must NOT be recharged.**

**Always use batteries of the same type and charge state – don't mix fresh batteries with used batteries, or rechargeable batteries with non-rechargeable ones.**

**Observe the instructions printed on the battery. Replace only with batteries approved by your FS3 supplier. DO NOT FIT LITHIUM BATTERIES.**

**ATTENTION: Dispose of or recycle used batteries according to the manufacturer's instructions, or local waste management regulations. Nickel-Cadmium rechargeable batteries must be recycled, or disposed of properly. Do not dispose of batteries in fire.**

**CAUTION: BATTERY CHEMICAL LEAKAGE IS CORROSIVE. In the unlikely event of battery leakage, do not touch. In case of accidental contact, flush immediately with running water.**

## **CLEANING**

If the screen gets dirty or smeared, clean it with a clean cloth. If the **FS3** gets very dirty, it should be cleaned:

- Make sure that the battery cap is tight. If you have dropped the **FS3**, check that the case and seals are intact.
- Gently rinse the unit under clean running water (no more than hand hot, 40°C). Do not immerse the unit unnecessarily, or use a high pressure jet.
- To remove stubborn deposits, use a soft bristle brush and a mild detergent. TREAT THE KEYBOARD GENTLY.
- Blow any water out of the connectors, then leave it to drain and air dry. DO NOT EXPOSE THE UNIT TO TEMPERATURES ABOVE 55°C.
- Polish the screen with a clean cloth.

**CAUTION: Do not use organic solvents or harsh detergents, as they may damage the casing.**

## **PERIPHERALS**

#### **CAUTION: Connect only approved cables and peripherals to your FS3.**

To connect a suitable peripheral to the **FS3**:

- Turn off the **FS3** (and peripheral, if appropriate).
- If fitted, remove the protective cap from the appropriate connector.
- Fit the peripheral to the connector.
- Use connector locking mechanisms where fitted.
- Turn on the **FS3** (and peripheral, if appropriate).

To use the Infrared (IR) communications *option* (if fitted), the **FS3** IR port must be pointing at the peripheral's IR port and be no more than 1m away. If you have difficulties, try again at a closer range.

To disconnect a peripheral:

- Turn off the **FS3** (and peripheral, if appropriate).
- Disconnect the peripheral from the connector.
- If provided with a protective cap, fit it to the connector.

## **PROBLEMS**

If you have problems with the **FS3**, TELL YOUR SYSTEM PROVIDER, but here are a few checks:

- If the unit will not turn on, check the battery pack orientation and try another **charged** battery pack.
- If you cannot read the display, try adjusting the screen contrast (see **CONTROLS**).
- If you drop the unit and it stops working, try turning off and on, and check the battery pack.
- Your application may provide a RESET facility, or you may be able to reset the unit as described in the **CONTROLS** section.

**CAUTION: There are no user serviceable parts inside the FS3, and high voltages can be present. Do not attempt to open.**

## **AC POWER ADAPTOR**

The **FS3** (or the **FS Communications & Charging Rack**) is normally supplied with a **HUSKY AC Power Adaptor** (power supply).

#### **CAUTION: Read and understand the following instructions before using the ac power adaptor.**

- Hazardous voltages inside, no user serviceable parts inside, do not attempt to open.
- Indoor use only.
- Avoid liquid spillage, do not connect if suspected damp.
- Ensure ventilation is not restricted.
- Use only the FS (or FS CCR) AC Adaptor. This special adaptor should never be replaced by an alternative unapproved model, as this could be hazardous or damage may result.
- Inspect adaptor before connecting, do not use if there are signs of damage or deterioration.
- Ensure rechargeable batteries are fitted and they are orientated correctly.
- **Ensure that connectors are firmly mated.**
- Avoid mechanical strain to cables or connectors.
- Switch on or connect mains (line) supply only after making all connections.
- Switch off or disconnect mains (line) supply before disconnecting.
- In the event of overloading due to a fault, the adaptor is designed to be fail safe and may stop functioning.
- Do not attempt to employ the FS3 (or FS CCR) AC Adaptor for alternative purposes.
- Avoid use in dusty or contaminated environments.

## **Electromagnetic Compatibility**

#### **CAUTION !**

Approved accessories only may be used with this equipment. In general all cables must be high quality, shielded, correctly terminated and normally restricted to 2 metres length. HUSKY AC adaptors employ special provisions to avoid radio interference and should not be altered or substituted.

Unapproved modifications or operations conflicting with these instructions for use, may void approvals by the authorities to operate the equipment.

#### **Europe**

This product complies with the European EMC Directive 89/336.

**USA**

#### **Radio interference, FCC Statement**

NOTE: This equipment has been tested and found to comply with the limits for a Class B digital device, pursuant to Part 15 of the FCC Rules. These limits are designed to provide reasonable protection against harmful interference in a residential installation. This equipment generates, uses, and can radiate radio frequency energy and, if not installed and used in accordance with the instructions, may cause harmful interference to radio communications. However, there is no guarantee that interference will not occur in a particular installation. If this equipment does cause harmful interference to radio or television reception, which can be determined by turning the equipment off and on, the user is encouraged to try to correct the interference by one or more of the following measures:

- Reorient or relocate the receiving antenna
- Increase the separation between the equipment and the receiver
- Connect the equipment into an outlet on a circuit different from that to which the receiver is connected
- Consult the dealer or an experienced radio/TV technician for help.

#### **CANADA**

#### **English**

This digital apparatus does not exceed the class B limits for radio noise emissions from digital apparatus set out in the Radio Interference Regulations of the Canadian Department of Communications, standard ICES-003.

#### **Français**

Le présent appareil numérique n'émet pas de bruits radioélectriques dépassant les limites applicable aux appareils numériques de classe B préscrites dans le Règlement sur le brouillage radioélectrique édicté par le Ministère des Communications du Canada, NMB-003.

Printed in England Copyright 1998 WPI HUSKY COMPUTERS LTD P-2249-0010-03

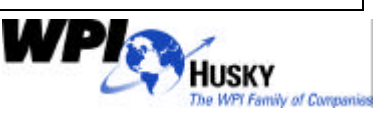